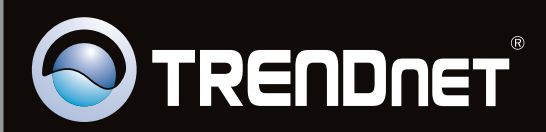

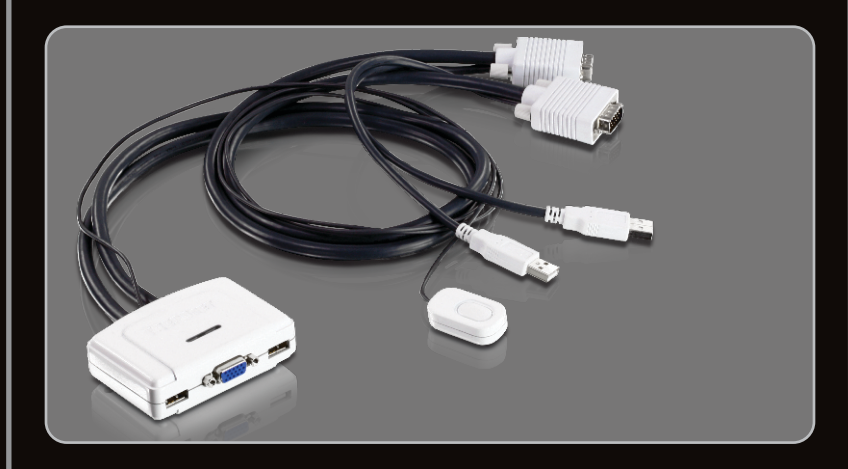

**Guía de instalación rápida**

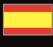

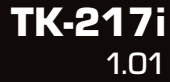

## **Table of Contents**

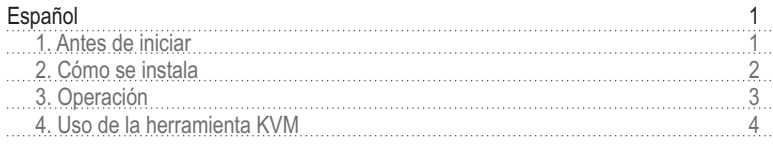

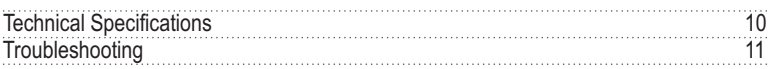

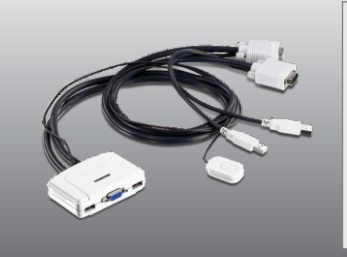

### **Contenidos del paquete**

- TK-217i
- · Guía de instalación rápida multilingüe
- CD-ROM de la herramienta

### **Requisitos del sistema**

- Teclado USB
- Ratón USB
- Monitor compatible VGA
- PC con puerto VGA
- PC con puertos USB
- Windows 7(32/64-bit)/Vista(32/64-bit)/XP(32/64-bit)/2000/2003 Server/Me/98SE, Linux y Mac OS

### **Requisitos de la herramienta de software**

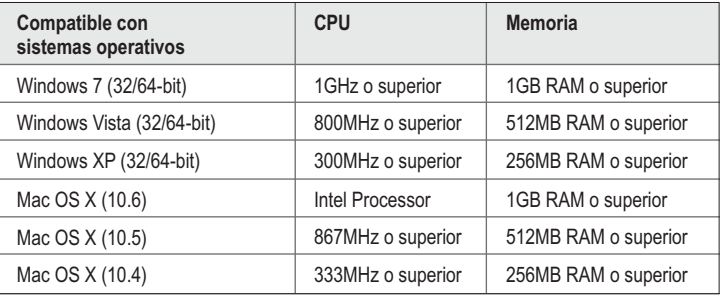

### **2. Cómo se instala**

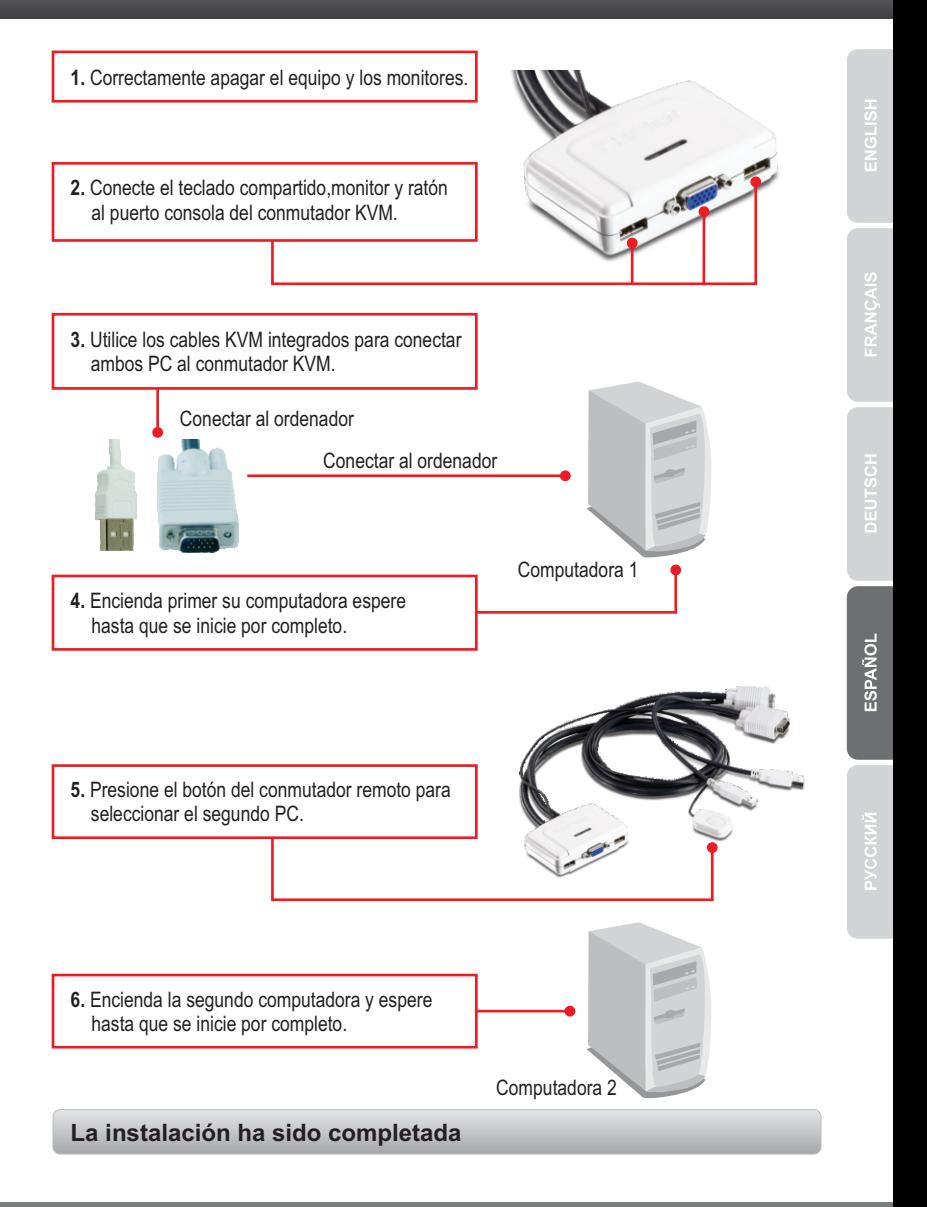

### **3. Operación**

**Nota**:

- 1. El conmutador TK-217i KVM no requiere de ningún controlador o software.
- 2. Para cambiar de un PC a otro, puede pulsar el botón del interruptor de palanca del conmutador KVM, una secuencia de comando Hot-Key vía teclado, o la aplicación KVM (sólo para Windows / Mac OS X (10-.4~10.6)). Para más información sobre la aplicación KVM, consulte la sección 4, Uso de la aplicación KVM La instalación y uso de la aplicación KVM es opcional.

### **Botón del interruptor de palanca**

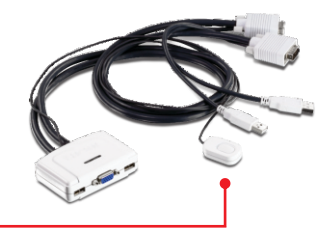

Presione el botón del interruptor de palanca para cambiar al otro PC.

### **Teclado Secuencia del comando de ejecución inmediata Hot-key**

Después de pulsar la tecla **Scroll Lock**, dispone de 2 segundos para pulsar la tecla **Scroll Lock** otra vez. Si usted no pulsa una tecla en el plazo de 2 segundos, el conmutador saldrá del modo hotkey.

#### **Comando de ejecución inmediata Hot-key universal**

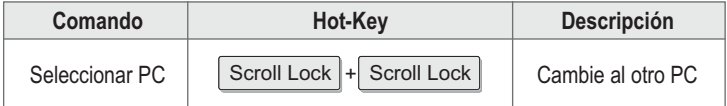

### **4. Uso de la herramienta KVM**

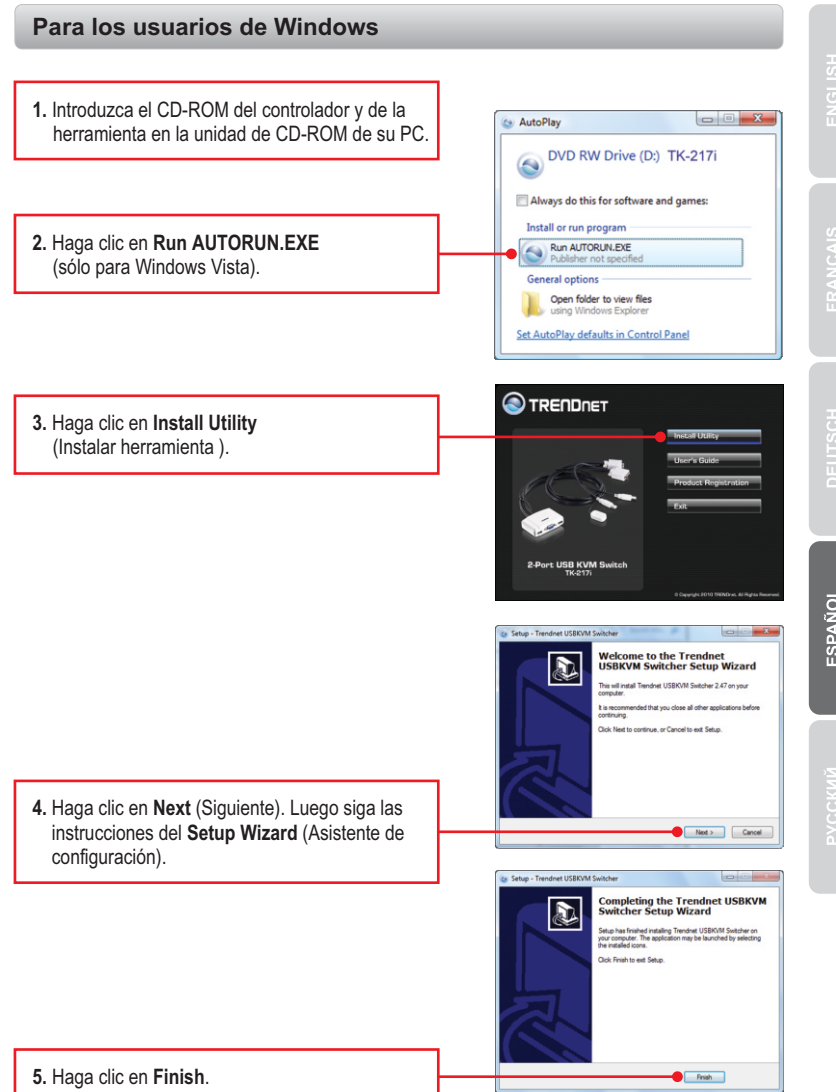

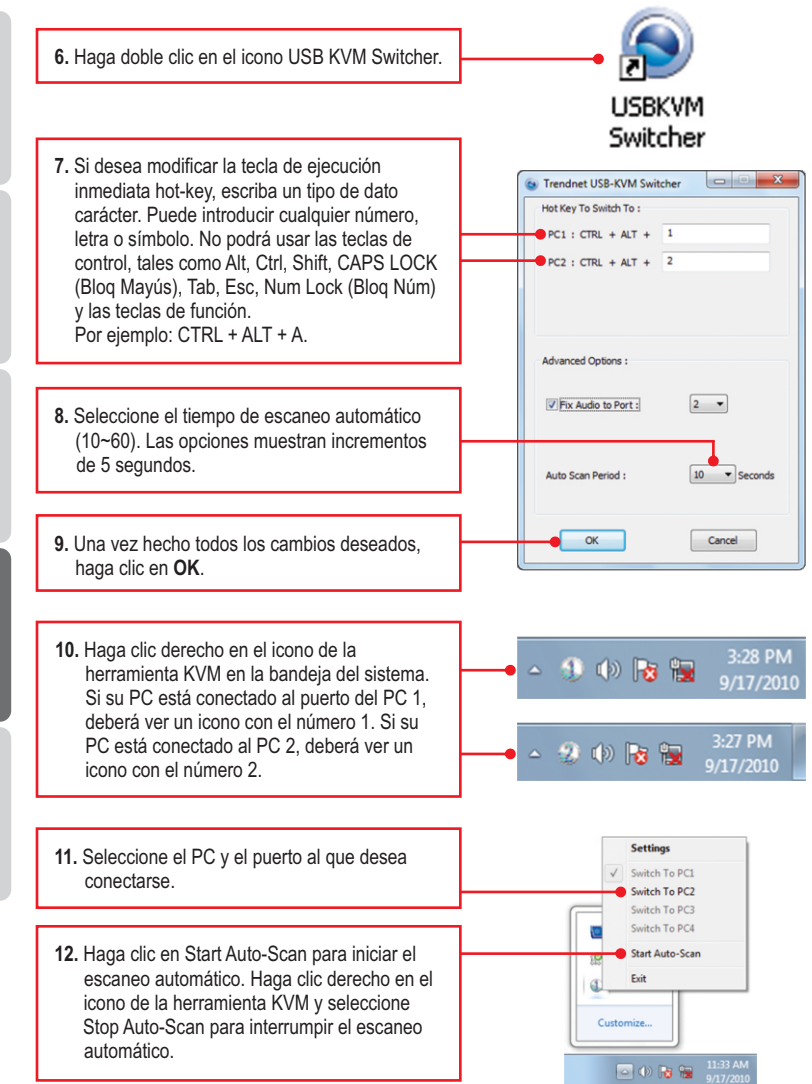

ESPAÑOL

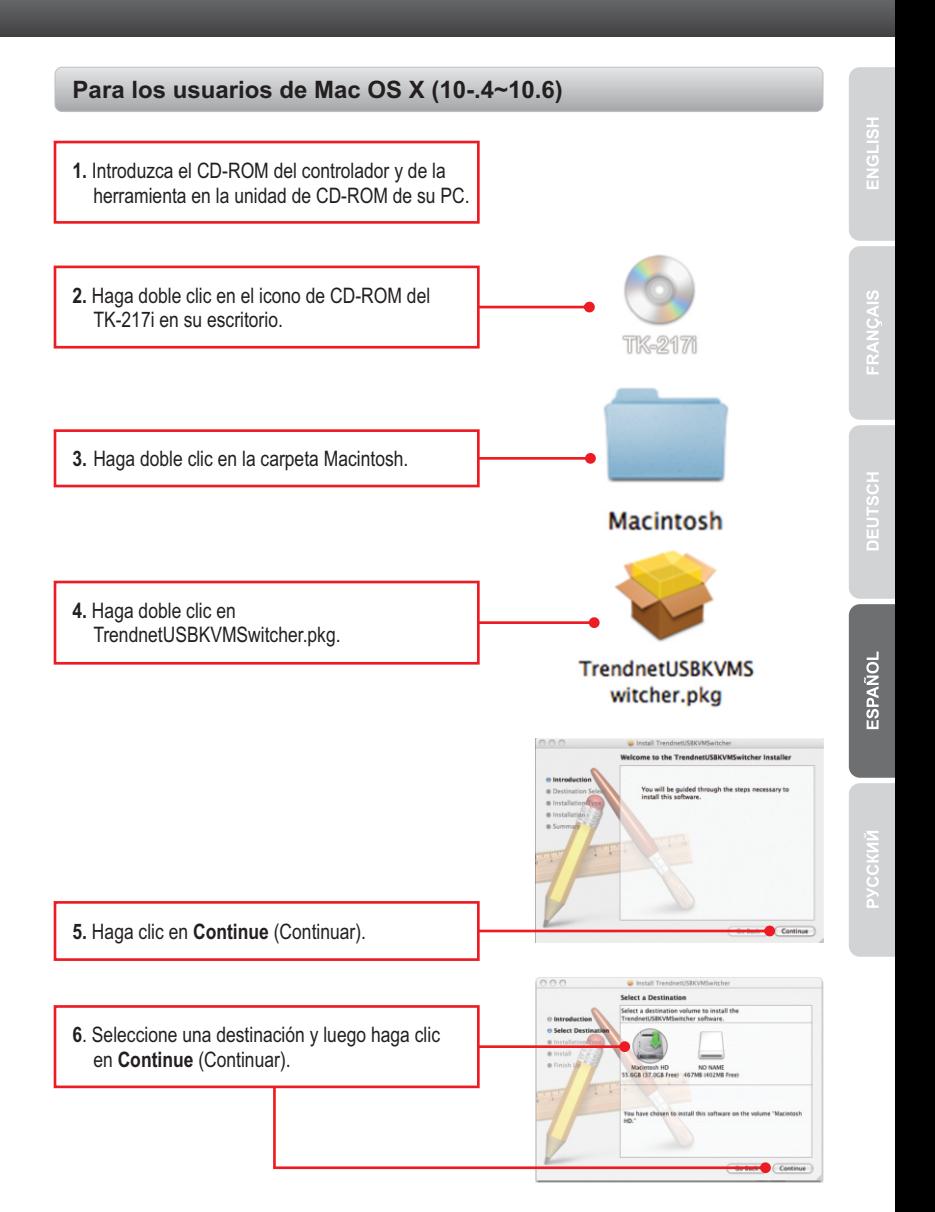

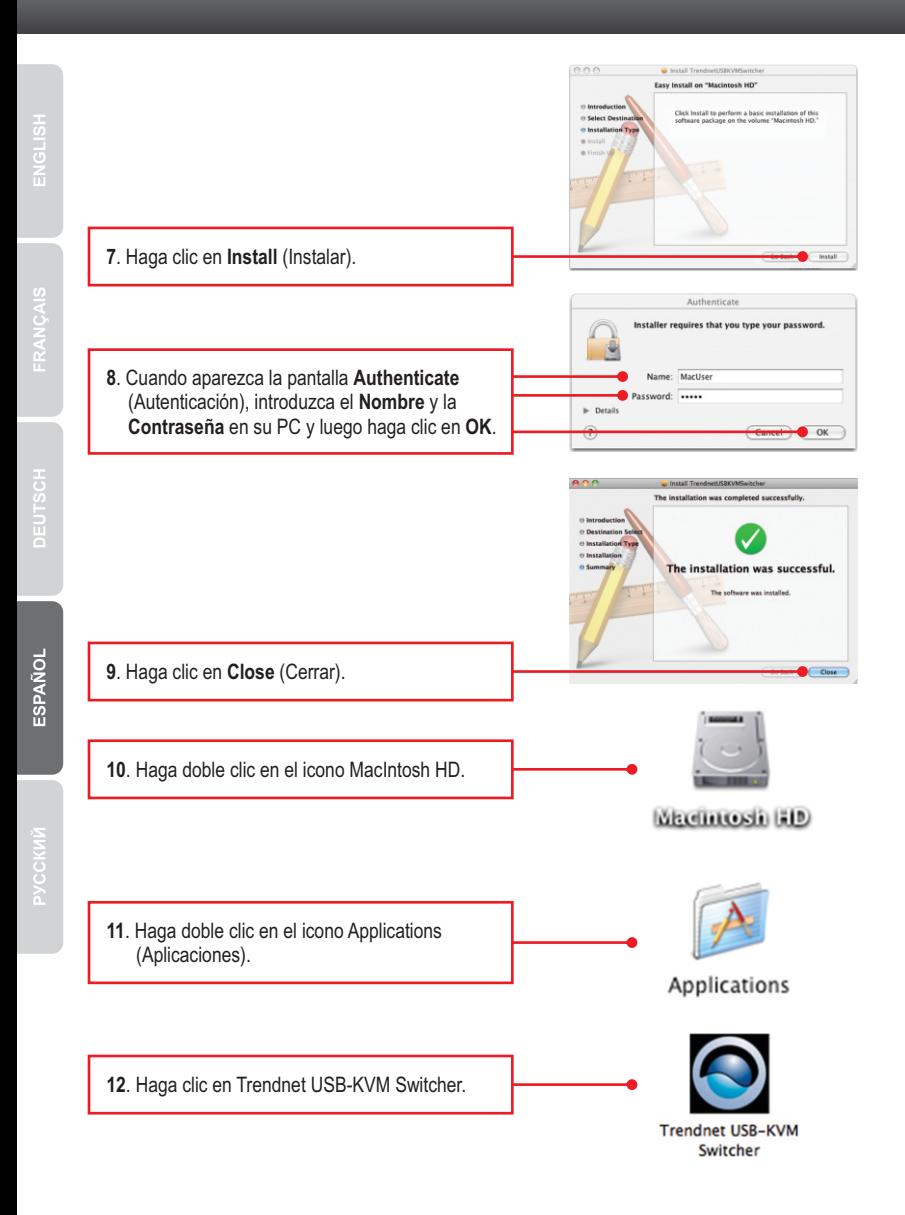

**13**. Haga doble clic en el icono de la USB KVM Switcher en la base Dock. Si su PC está conectado al puerto del PC 1, deberá ver un icono con el número 1. Si su PC está conectado al PC 2, deberá ver el icono con el número 2.

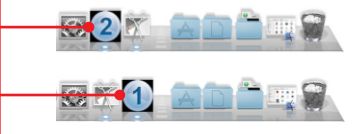

- **14**. Si desea modificar la tecla de ejecución inmediata hot-key, escriba un tipo de dato carácter. Puede introducir cualquier número, letra o símbolo. No podrá usar las teclas de control, tales como Alt, Ctrl, Shift, CAPS LOCK (Bloq Mayús), Tab, Esc, Num Lock (Bloq Núm) y las teclas de función. Por ejemplo: CTRL + ALT + A.
- **15**. Haga clic en la casilla de selección para fijar el Audio a un puerto y luego elija el puerto de la lista desplegable.
- **16**. Seleccione el tiempo de escaneo automático (10~60). Las opciones muestran incrementos de 5 segundos.
- **17**. Haga clic derecho en el icono de la USB KVM Switcher en la base Dock. Si su PC está conectado al puerto del PC 1, deberá ver un icono con el número 1. Si su PC está conectado al PC 2, deberá ver un icono con el número 2.

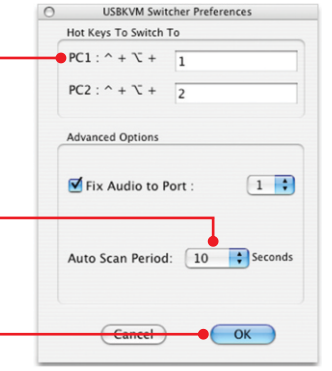

Preferences ... **18.** Seleccione el PC y el puerto al que desea Switch to PC 1 conectarse. √ Switch to PC 2 Switch to PC 3 Switch to PC 4 **19.** Haga clic en **Start Auto-Scan** para iniciar el escaneo automático. Haga clic derecho en el Start Auto-Scan icono de la herramienta KVM y seleccione **Stop Auto-Scan** para interrumpir el escaneo Keep In Dock automático.Open at Login Show In Finder Hide Quit

#### **Su configuración inalámbrica ha finalizado.**

configuración avanzadas de la TK-217i, por favor consulte la sección de resolución de problemas en el CD-ROM de la Guía del Usuario, o el sitio Web de TRENDnet en Para obtener información más detallada sobre la configuración y las opciones de http://www.trendnet.com.

#### **Registre su producto**

Para asegurar los más altos niveles de servicio y apoyo al cliente, registre su producto en línea en: **www.trendnet.com/register** Gracias por elegir TRENDnet.

# **Technical Specifictions**

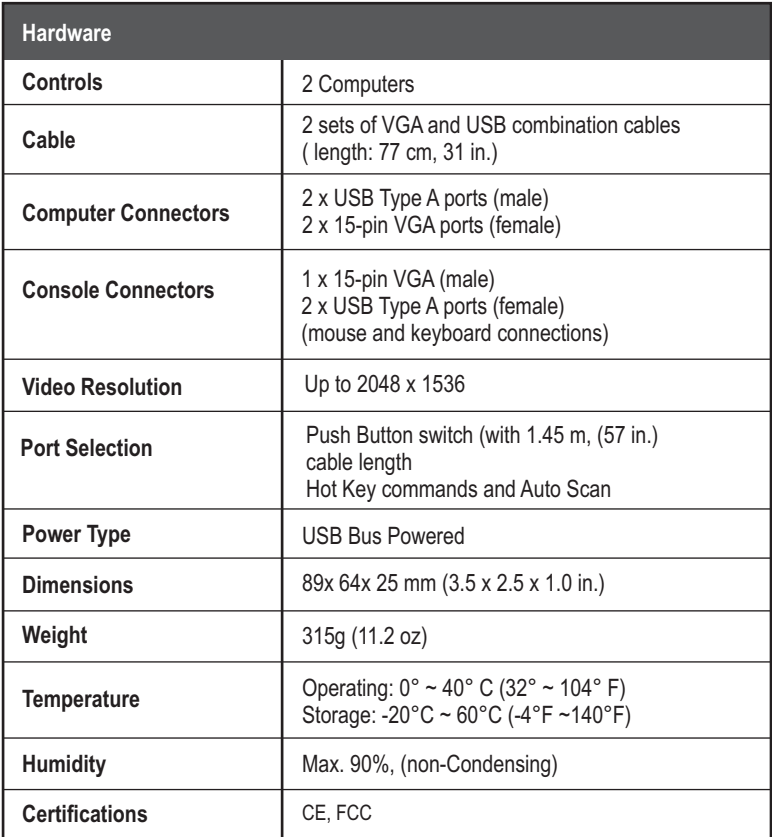

#### **1. Where is the power supply? I did not find one in the box.**

The TK-217i does not require a power supply. It draws power from your computer's USB connections. As long as your KVM switch is connected to the USB port, it will receive the necessary power to function.

#### **2. I have the TK-217i connected properly, but my keyboard and mouse don't work.**

- 1. Make sure your USB ports are working properly by connecting your mouse and keyboard directly to the USB ports on your computers.
- 2. Once you confirm that your computer's USB port is functional, please reboot all computers, and try to use the KVM switch again.

#### **3. Can I connect and disconnect the USB cables while the computers are turned on?**

Yes, you can connect or disconnect the USB cables while the computers are turned on, because the USB interface is Plug-and-Play and Hot-Pluggable.

#### **4. Will the KVM switch remember the keyboard settings between computers?**

Yes, the KVM switch will remember the keyboard settings when switching between your computers. (i.e.: Caps Lock, Num Lock, etc.)

#### **5. How do I switch from one computer to another with the KVM switch?**

PC User: Push button switch, Universal Hot-Key Commands, or USB KVM Switcher Software

Mac User: Push button switch or USB KVM Switcher Software (Mac OS X 10.4~10.6)

Linux User: Push button switch or Universal Hot-Key Commands

If you still encounter problems or have any questions regarding the **TK-217i,** please contact TRENDnet's Technical Support Department.

#### **Certifications**

This equipment has been tested and found to comply with FCC and CE Rules. Operation is subject to the following two conditions:

(1) This device may not cause harmful interference.

(2) This device must accept any interference received. Including interference that may cause undesired operation.

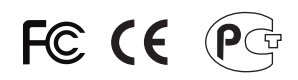

Waste electrical and electronic products must not be disposed of with household waste. Please recycle where facilities exist. Check with you Local Authority or Retailer for recycling advice.

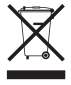

**NOTE: THE MANUFACTURER IS NOT RESPONSIBLE FOR ANY RADIO OR TV** INTERFERENCE CAUSED BY UNAUTHORIZED MODIFICATIONS TO THIS EQUIPMENT. SUCH MODIFICATIONS COULD VOID THE USER'S AUTHORITY TO OPERATE THE EQUIPMENT.

#### **ADVERTENCIA**

En todos nuestros equipos se mencionan claramente las caracteristicas del adaptador de alimentacón necesario para su funcionamiento. El uso de un adaptador distinto al mencionado puede producir daños fisicos y/o daños al equipo conectado. El adaptador de alimentación debe operar con voltaje y frecuencia de la energia electrica domiciliaria existente en el pais o zona de instalación.

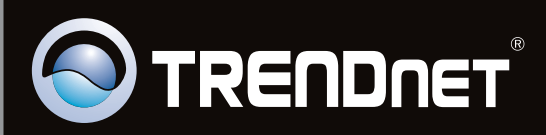

# **Product Warranty Registration**

Please take a moment to register your product online. Go to TRENDnet's website at http://www.trendnet.com/register

Copyright ©2010. All Rights Reserved. TRENDnet.